# Video

#### **Table of Contents**

- [Description](#page-0-0)
- [Field Types](#page-0-1)
	- [Playback Fields](#page-0-2)
	- [Trickplay Fields](#page-2-0)
	- [UI Fields](#page-6-0)
	- [Closed Caption Fields](#page-9-0)
	- [Audio Fields](#page-12-0)
	- [Miscellaneous Fields](#page-13-0)
- [Data Bindings](#page-14-0) • [Example](#page-15-0)

#### **Extends: [Group](https://sdkdocs.roku.com/display/sdkdoc/Group)**

## <span id="page-0-0"></span>**Description**

The **Video** node class provides a controlled play of live or VOD video.

The **Video** node includes a wide variety of internal nodes to support trick play, playback buffering indicators, and so forth. Playback buffering indicators, to indicate buffering before initial playback as well as re-buffering, use an internal instance of a **ProgressBar** node. For trick play, an internal instance of a **TrickPlayBar** node is provided. For display of BIF images for DVD-like chapter selection, an internal instance of a **BIFDisplay** node is provided.

Starting from firmware 8, the behavior of the Roku system overlay is such that the system overlay now slides in whenever the \* button is pressed, the Video node is in focus, and the app does not have its OnKeyEvent() handler fired. When the Video node is not in focus, the system overlay does not slide in and the OnKeyEvent() handler is fired.

## <span id="page-0-1"></span>Field Types

#### <span id="page-0-2"></span>**Playback Fields**

To set the specific video playback parameters for a particular video, set the **[Content Meta-Data](https://sdkdocs.roku.com/display/sdkdoc/Content+Meta-Data)** attributes for the video in a **[ContentNode](https://sdkdocs.roku.com/display/sdkdoc/ContentNode)** node, and assign the **ContentNode** node to the content field of the **Video** node.

Video playback can then be controlled by setting the value of the control field, such as setting the field value to play to begin playback.

The control field includes a prebuffer option, which allows the video to begin buffering without showing the video. You can use this option to begin buffering of a video before a user has actually selected and started the video, such as when the user is looking at information about various video offerings in a list or grid or another type of UI element. This can eliminate much or all of the apparent delay in starting the video due to buffering the video for the user. For example, you could set the control field value to prebuffer in a callback function triggered by the itemFoc used events that occur as a user scrolls down a list of video offerings that also display information about each video. When the user makes the selection, you can begin the actual video playback by setting the control field value to play in a callback function triggered by the itemSelecte d event for the list.

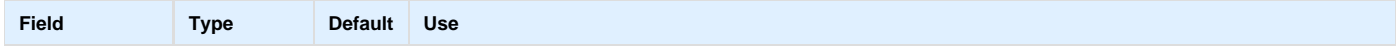

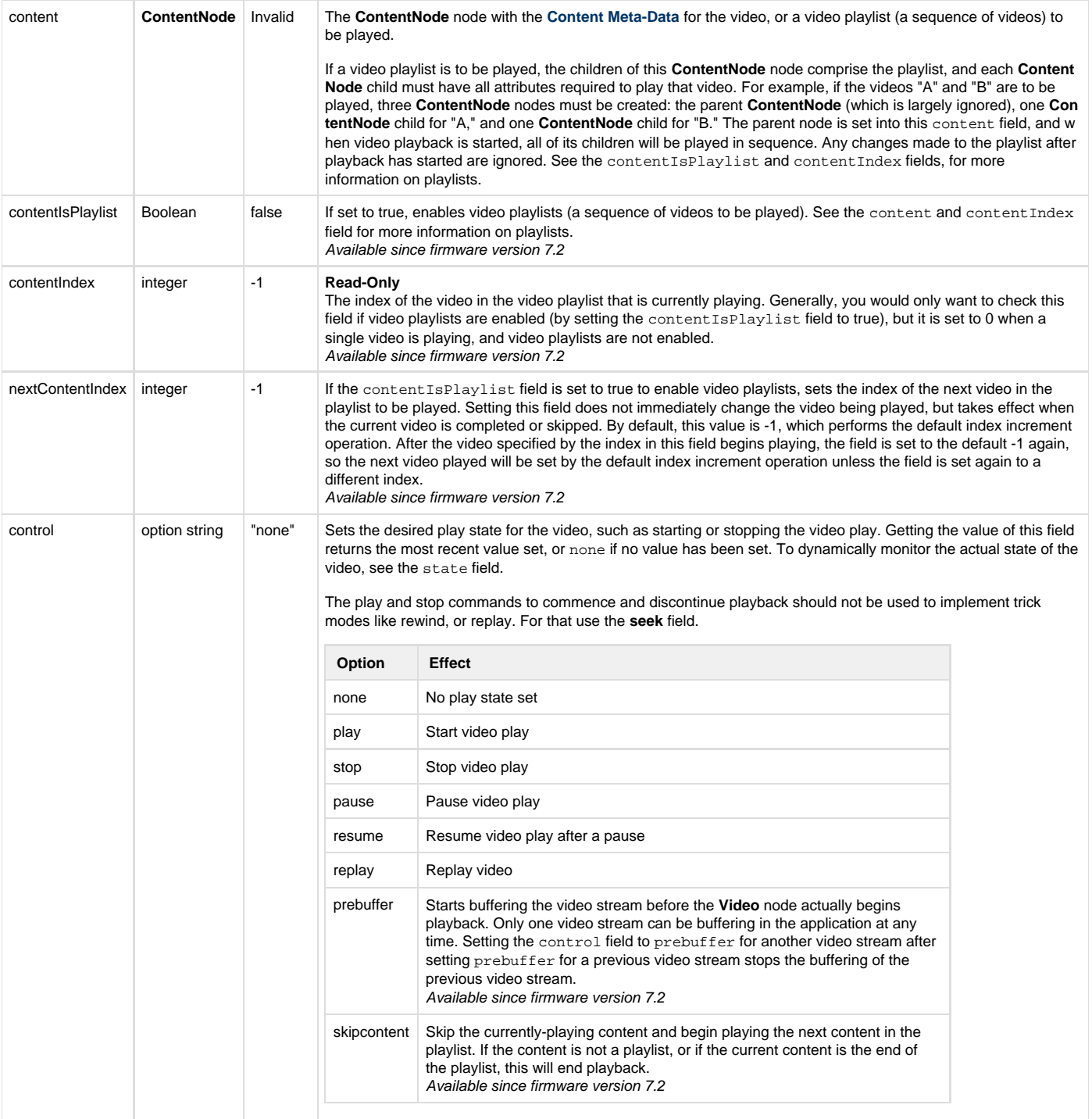

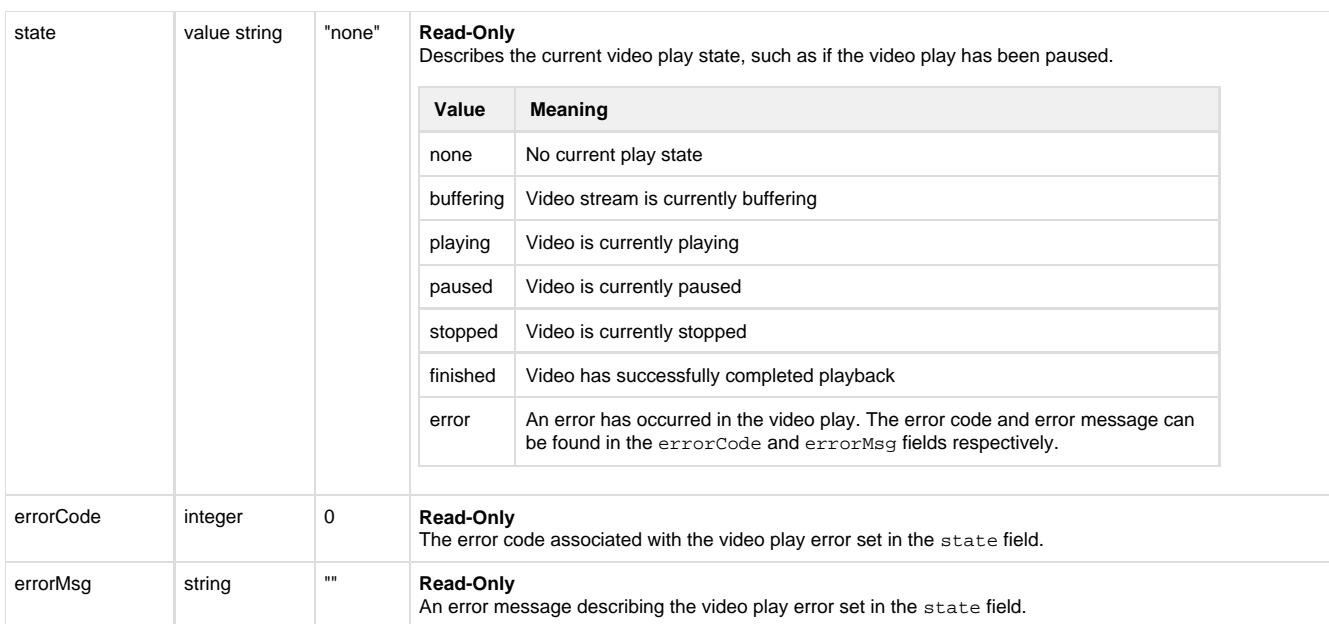

## <span id="page-2-0"></span>**Trickplay Fields**

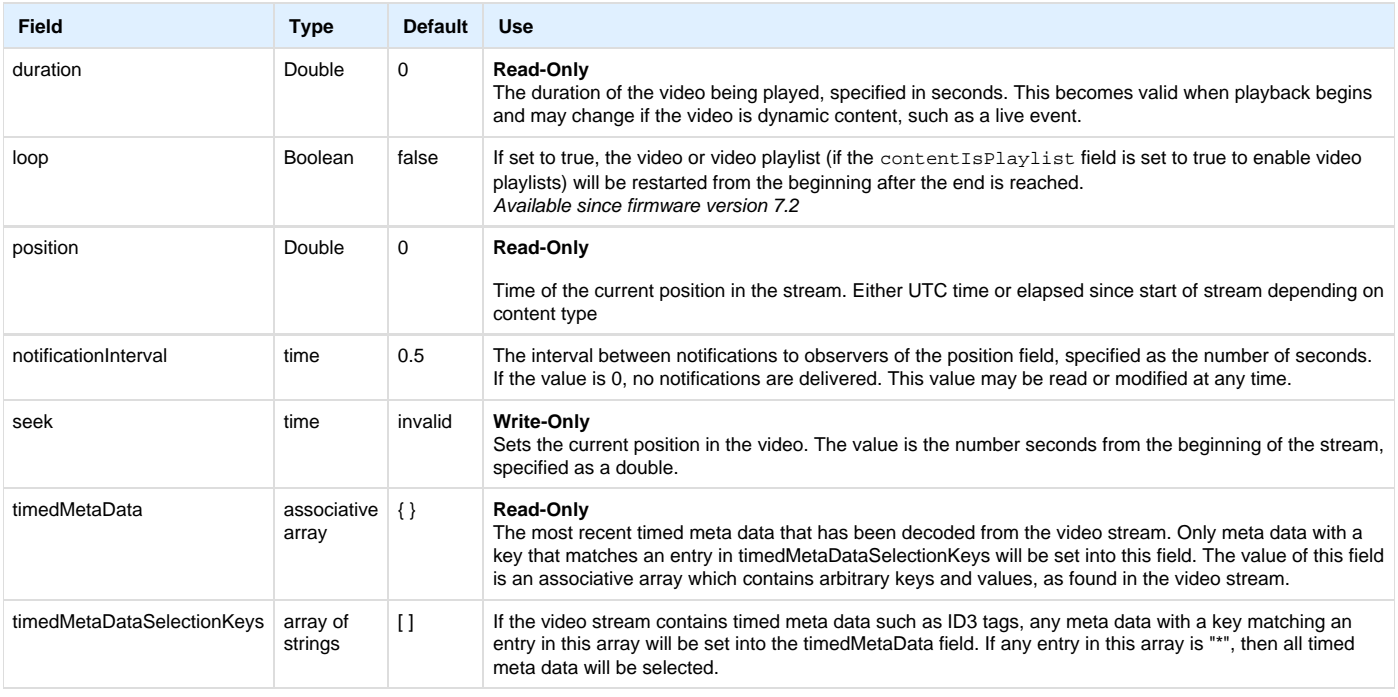

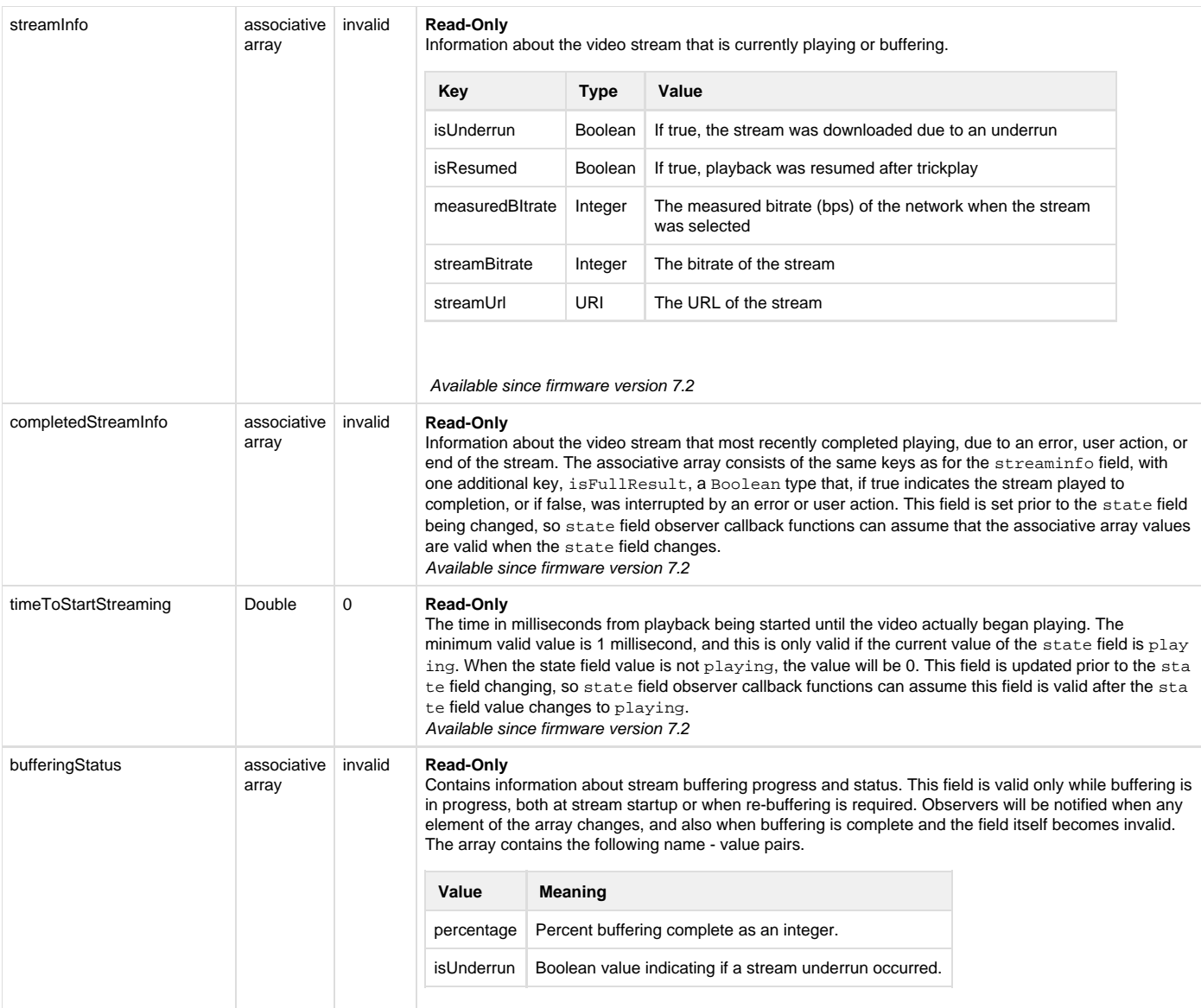

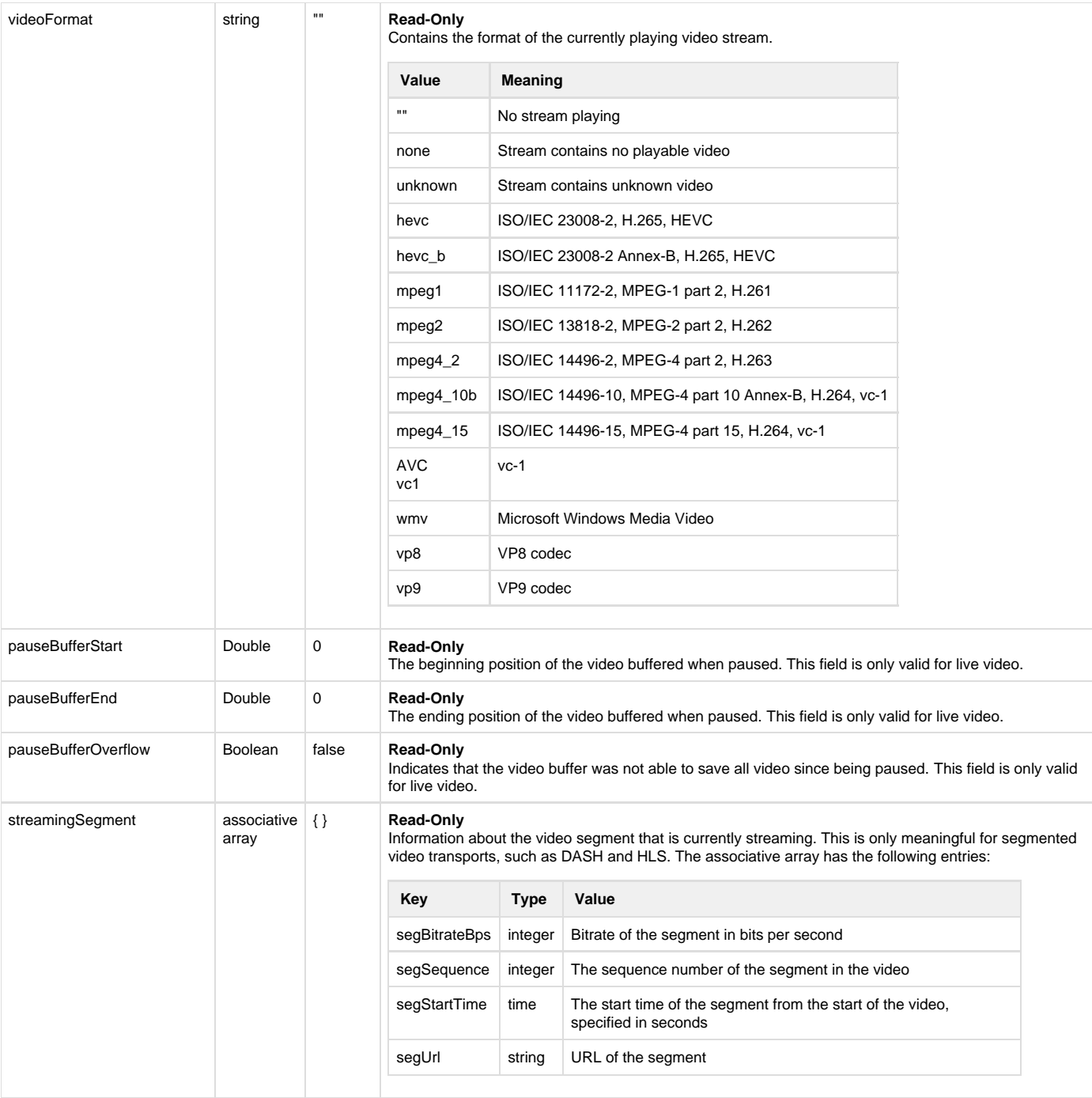

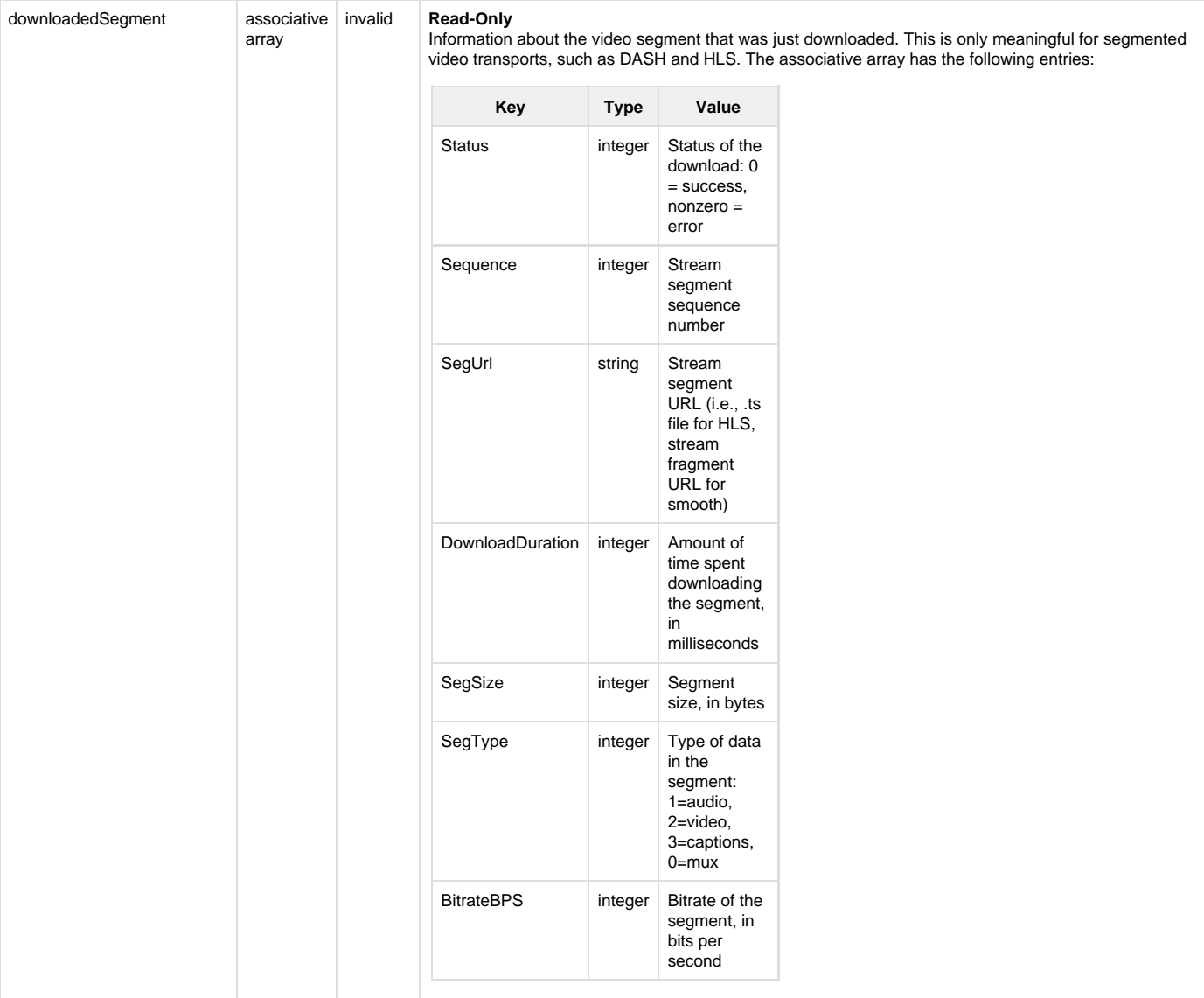

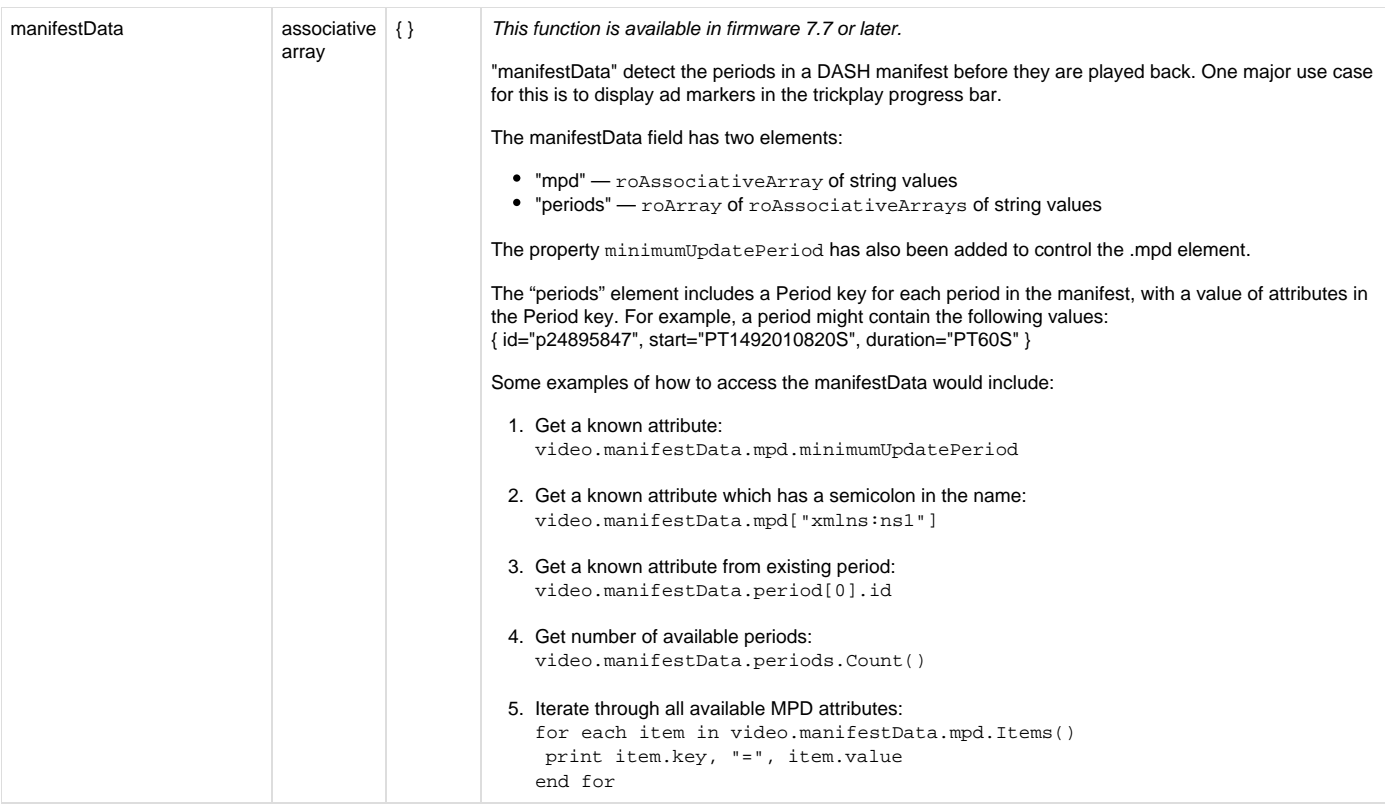

### <span id="page-6-0"></span>**UI Fields**

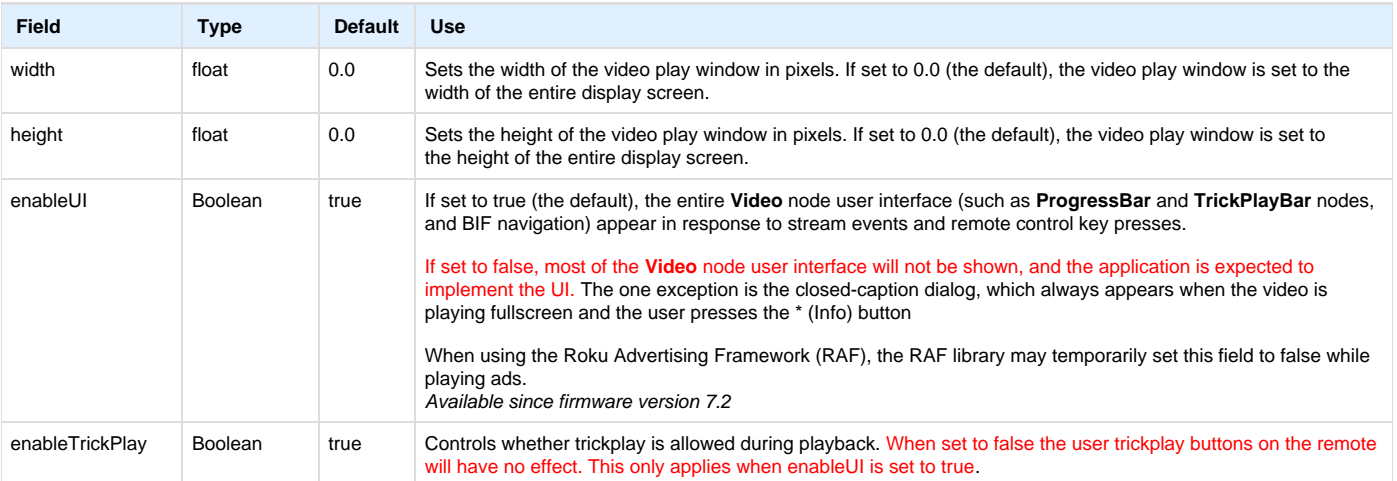

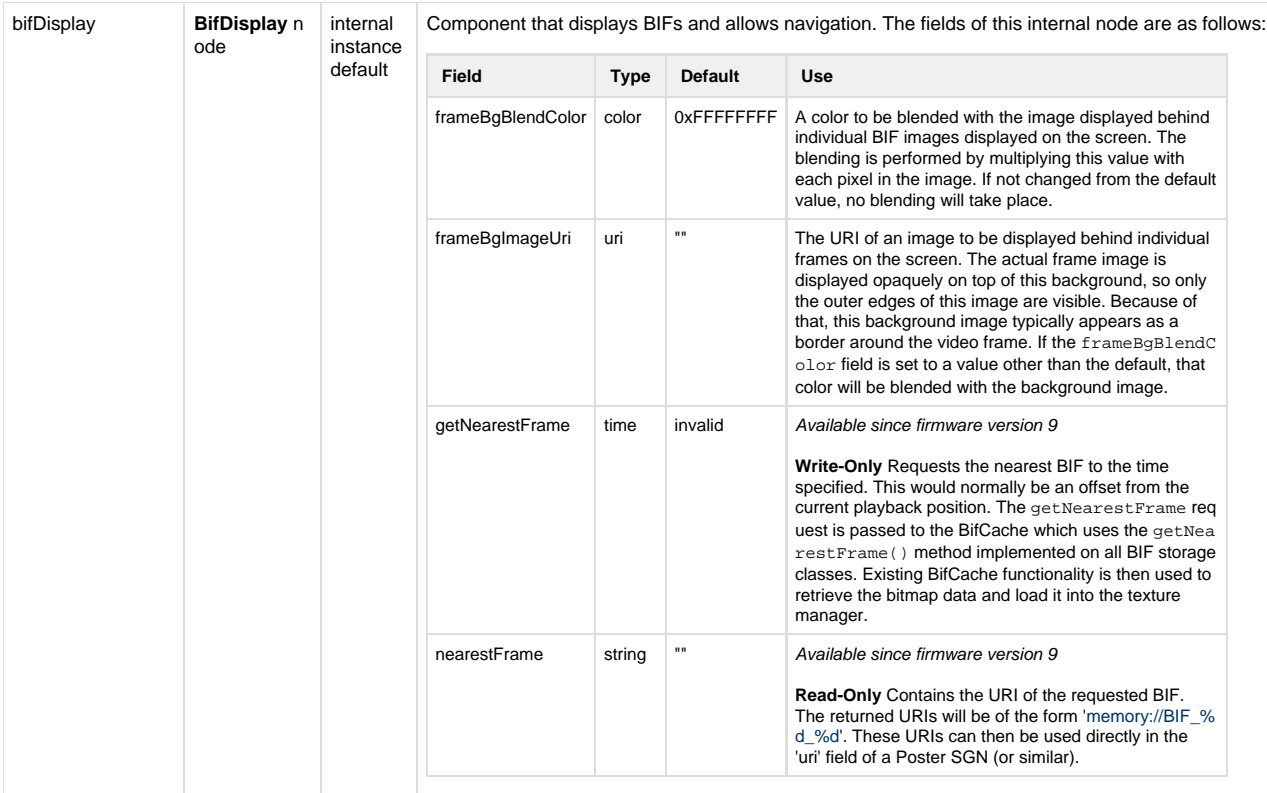

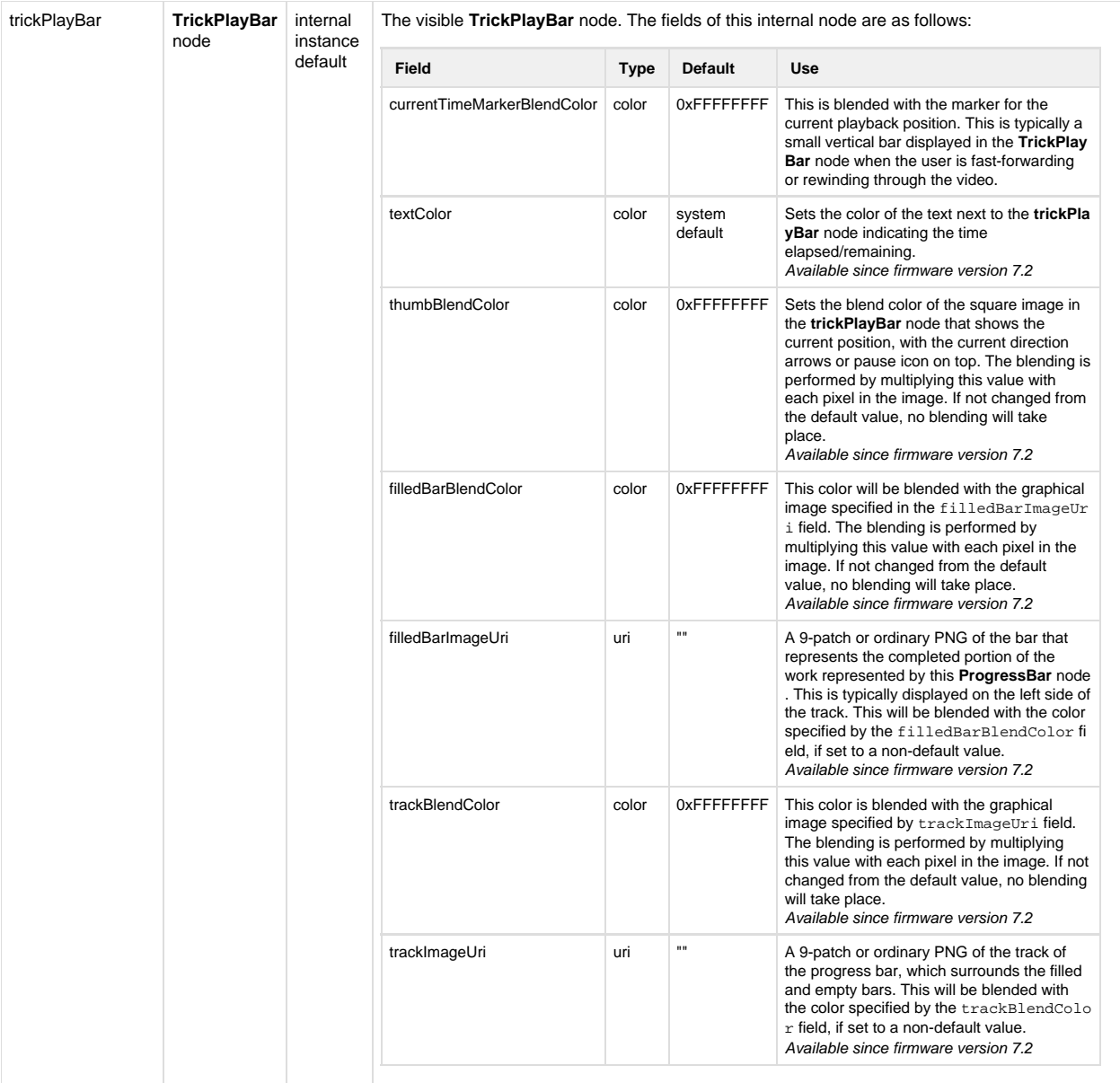

<span id="page-9-0"></span>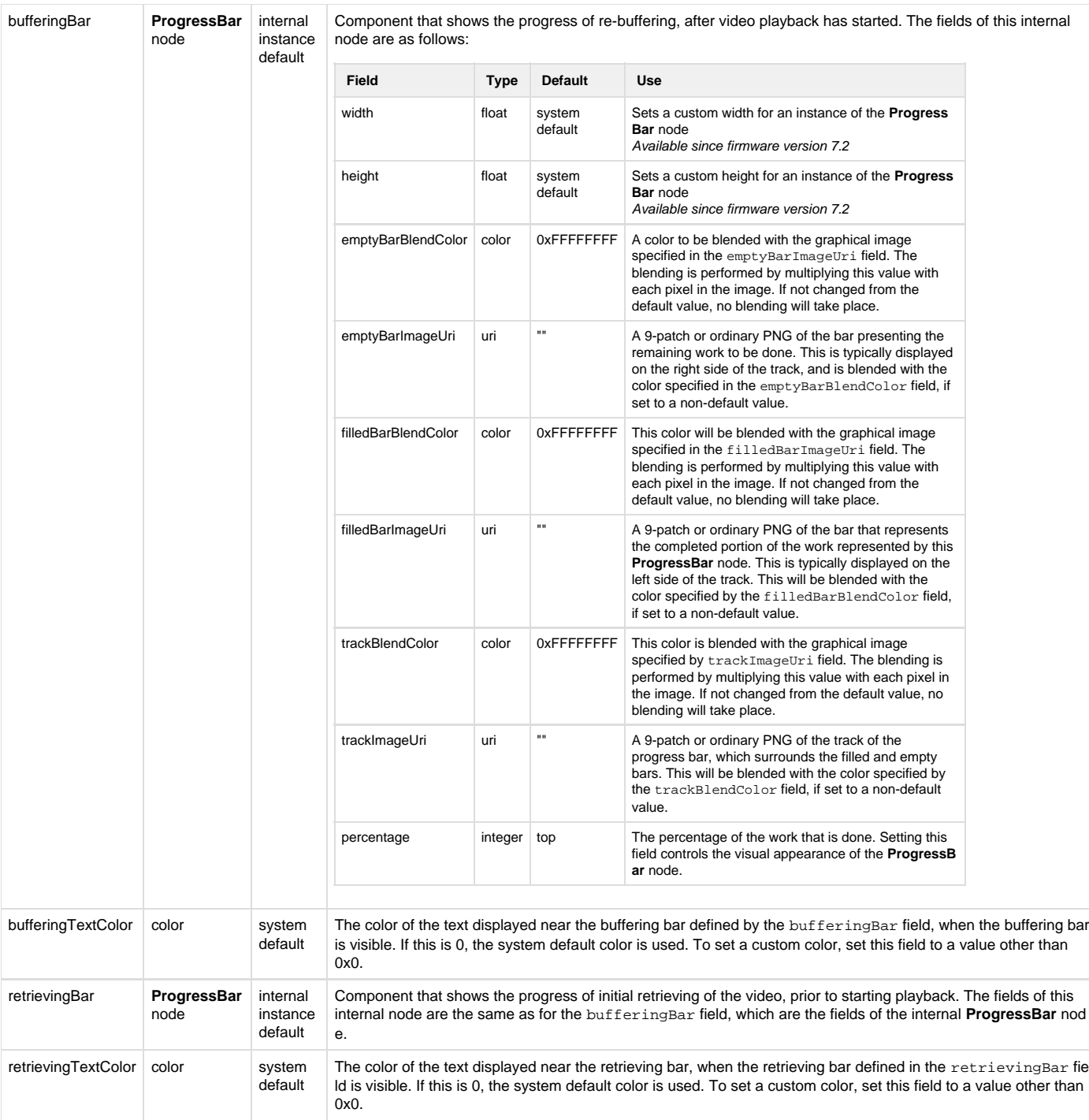

## **Closed Caption Fields**

<span id="page-10-1"></span><span id="page-10-0"></span>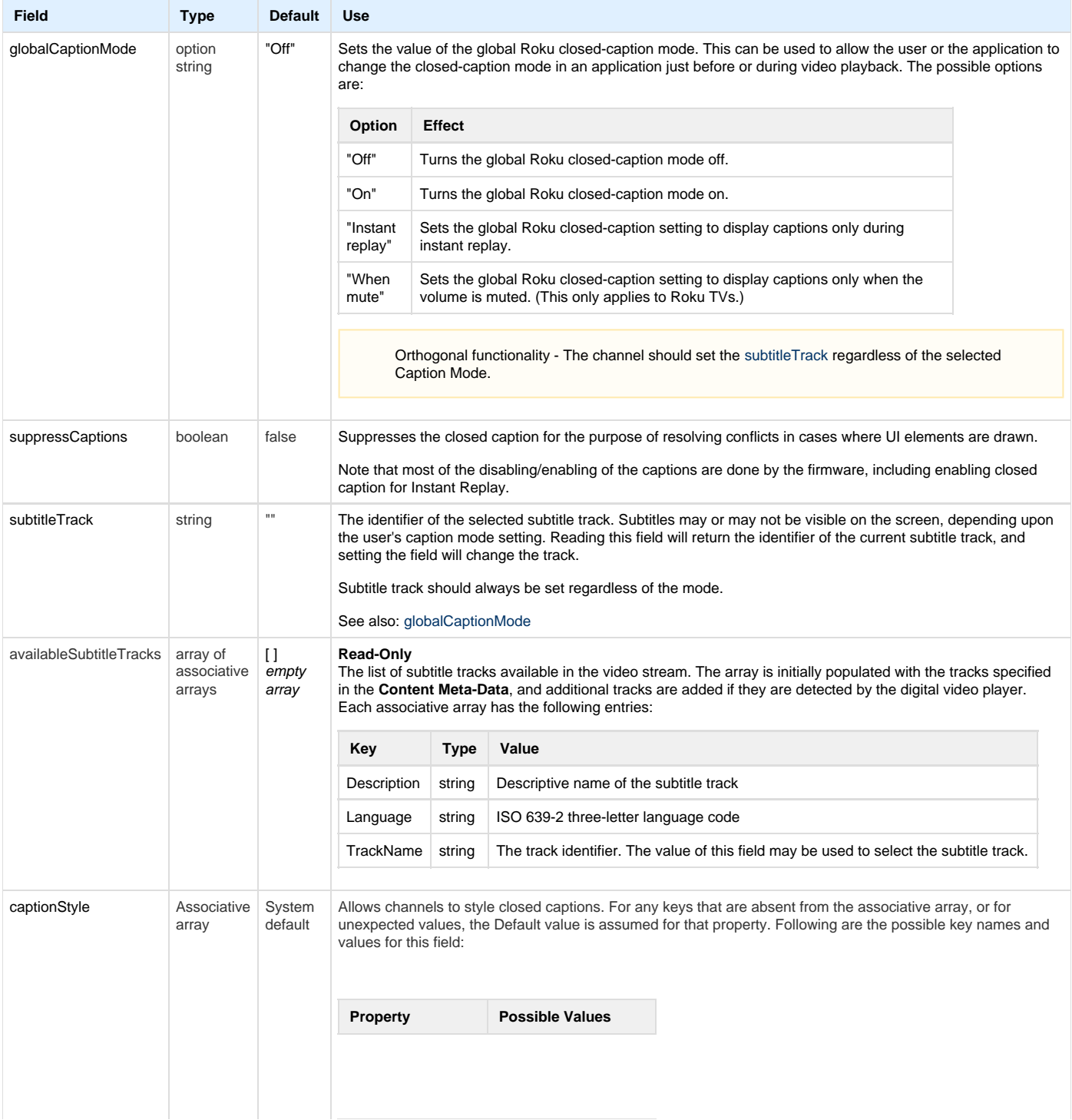

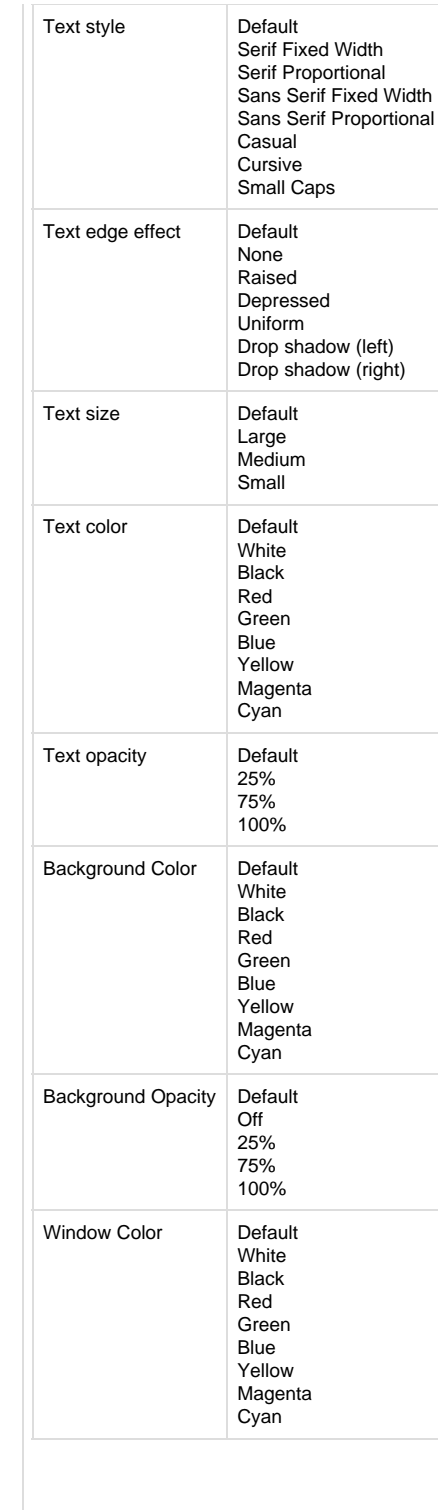

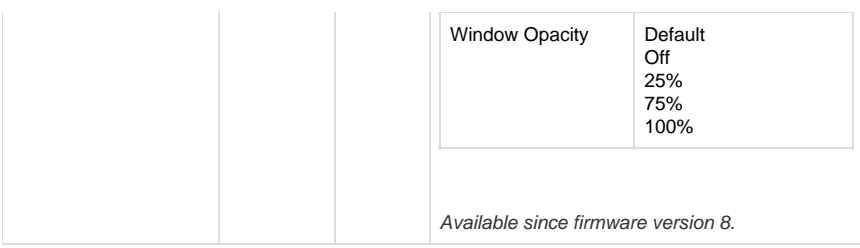

## <span id="page-12-0"></span>**Audio Fields**

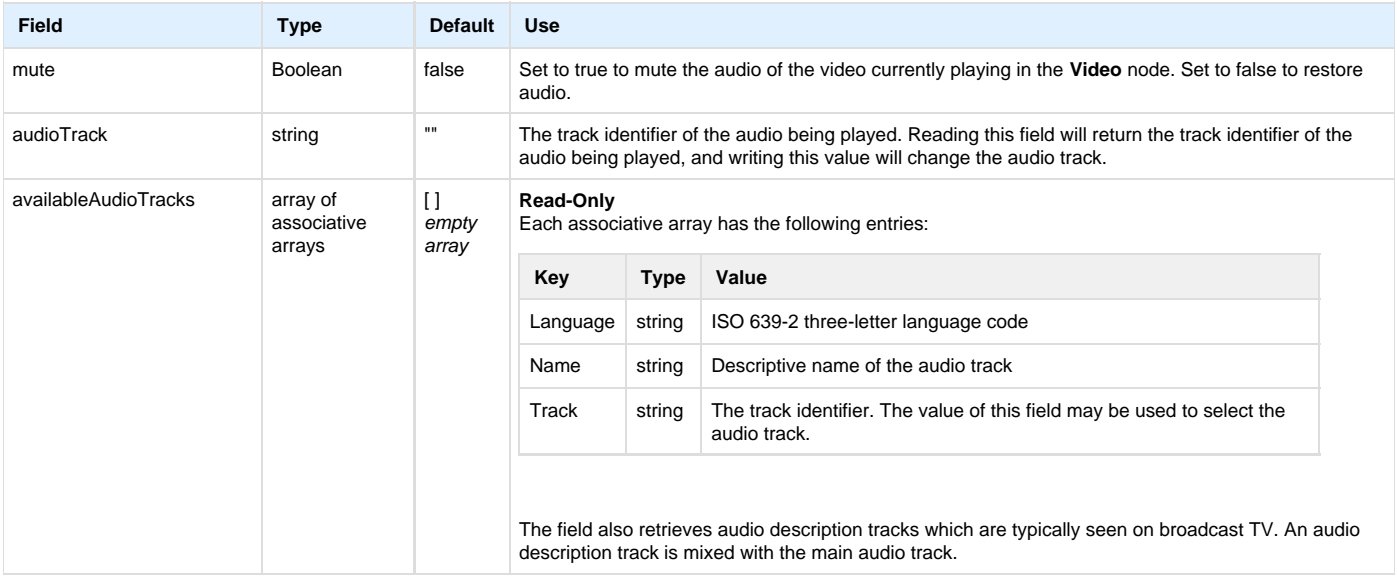

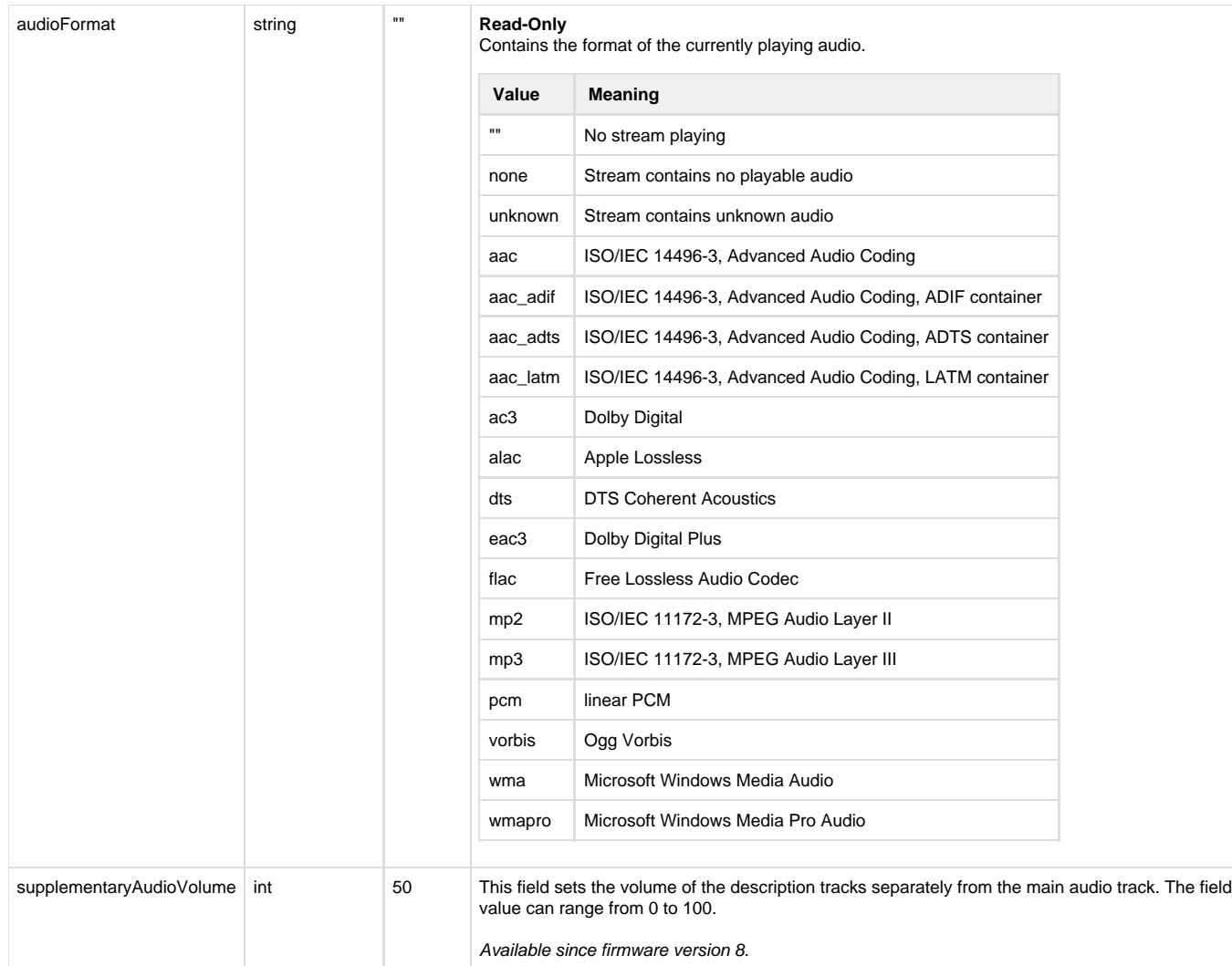

## <span id="page-13-0"></span>**Miscellaneous Fields**

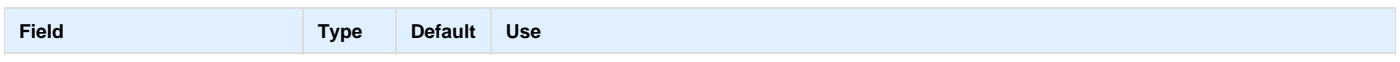

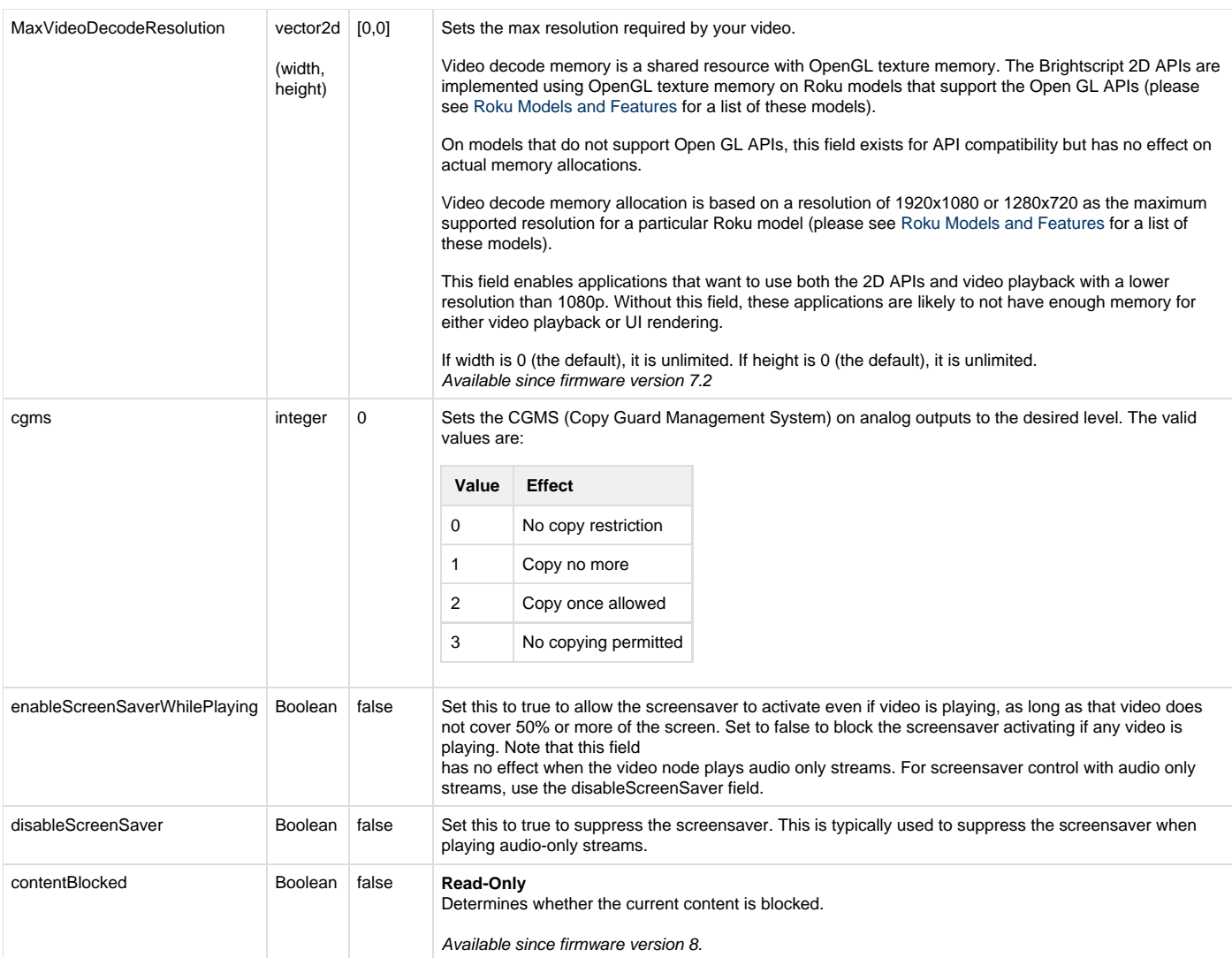

# <span id="page-14-0"></span>Data Bindings

See **[Content Meta-Data](https://sdkdocs.roku.com/display/sdkdoc/Content+Meta-Data)** for the required and optional play parameters, and descriptive information for video playback. Set these parameters in a **[C](https://sdkdocs.roku.com/display/sdkdoc/ContentNode) [ontentNode](https://sdkdocs.roku.com/display/sdkdoc/ContentNode)** node, and assign the **ContentNode** node to the content field of the **Video** node to apply the parameters to a particular video content item.

For HTTPS access, note the following **Content Meta-Data** attributes:

- HttpCertificatesFile
- HttpCookies
- HttpHeaders
- HttpSendClientCertificates

These attributes must be set to handle secure HTTP transfers of video files. Note that this is a different HTTPS mechanism than used for other

SceneGraph nodes as described in [roHttpAgent.](https://sdkdocs.roku.com/display/sdkdoc/roHttpAgent)

In firmware versions prior to 7.2, each **Audio** and **Video** node created and configured an HttpAgent only when the first content was played in a given **Audio** or **Video** node instance. This sometimes meant that additional content would fail to play in the same node because headers, cookies, and certificates were not updated or correctly replaced from the new content record. Channels that are dependent upon this behavior will need to be updated to set the required data into the **Content Meta-Data** for each piece of content, or to programmatically set those values into the HttpAgent before playing each piece of content.

#### <span id="page-15-0"></span>**Example**

To play video in an application, you first need to create a **Video** node, either in BrightScript using the **roSGNode [ifSGNodeChildren](https://sdkdocs.roku.com/display/sdkdoc/ifSGNodeChildren)** interface, or in XML markup. For example, in XML markup:

```
<Video
   id="musicvideos"
   width="1280"
  height="720"
   translation="[0,0]"
/>
```
The **Video** node is then scripted to specify the URL of the video stream, streaming format, video title, and any other **[Content Meta-Data](https://sdkdocs.roku.com/display/sdkdoc/Content+Meta-Data)** attributes needed for the particular playback. Once the video properties are specified, the video can be played by setting the **Video** node control field value to play.

```
<script type="text/brightscript" > 
\leq ! [CDATA[
sub init() 
  m.top.setFocus(true) 
   setVideo() 
end sub 
function setVideo() as void 
   videoContent = createObject("RoSGNode", "ContentNode")
   videoContent.url =
"https://roku.s.cpl.delvenetworks.com/media/59021fabe3b645968e382ac726cd6c7b/60b4a471ffb
74809beb2f7d5a15b3193/roku_ep_111_segment_1_final-cc_mix_033015-a7ec8a288c4bcec001c11818
1c668de321108861.m3u8"
   videoContent.title = "Test Video"
   videoContent.streamformat = "hls"
  m.video = m.top.findNode("musicvideos")
   m.video.content = videoContent
   m.video.control = "play"
end function
]]>
</script>
```